# **Digital Accessibility for Site Managers**

# **Organize Headings**

- Use the "show blocks" feature to **avoid adding empty headings**.
- Nest your headings in order. Heading 3 is the highest rank you need to use in the CMS **(exception: begin with a Heading 2 on the home page)**.
- Check the heading rank within any **snippets** you use to nest appropriately.

#### **Heading 3**

Content that follows Heading 3.

#### **Heading 4**

Content that follows Heading 4.

#### **Heading 5**

Content that follows Heading 5.

# **Add Alt Text to Images**

- Add alt text (or an **alternative description**) to images by writing a concise description that conveys the purpose of the image.
- If the image is decorative or redundant, select the **Image is decorative** checkbox.

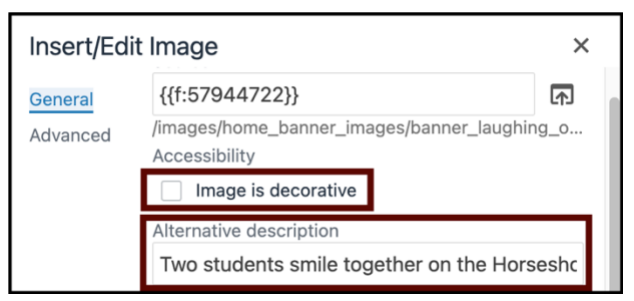

### **Include Descriptive Links**

• **Avoid generic link text** like "Read more", which is the default for multi-purpose lists.

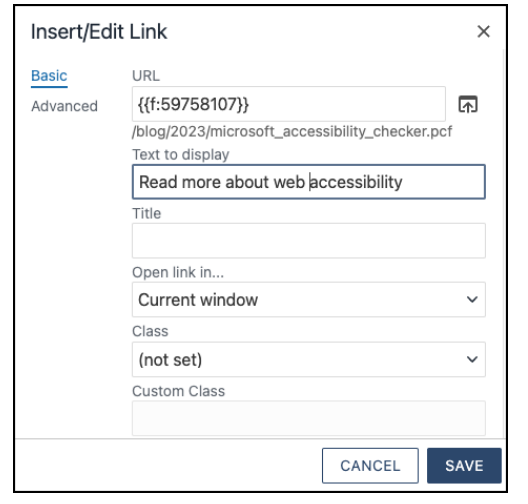

- **Include alt text** for linked images (e.g., images used in an Image Gallery Callout).
- Do not use links in table headers or expand and collapse snippet summaries that also act as buttons.

# **Design Intuitive Forms**

- **Only use Omni CMS or Formstack Forms** unless you receive an accessibility review and approval.
- Write a **clear label** for each form control.
- Provide instructions on the web page itself so screen readers announce it properly.
- **Do not use Formstack's signature block.** Use a required checkbox instead.

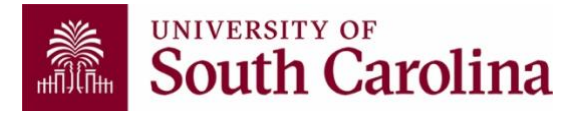

# **Use Color Wisely**

- **Use sufficient color contrast** between the text and background, including in images.
- Verify color contrast with **[WebAIM's](https://webaim.org/resources/contrastchecker/)  [Contrast Checker](https://webaim.org/resources/contrastchecker/)** online.
- Check the hex code of our university colors in the **[brand toolbox](https://sc.edu/about/offices_and_divisions/communications/toolbox/visuals/colors/index.php)**.

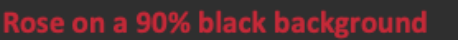

### **Create Accessible Tables**

- **Provide headers** for responsive table or data table snippets and include helpful text in each header.
- Make sure you have **at least one data cell** for each table header.
- Do not leave any data cells empty.

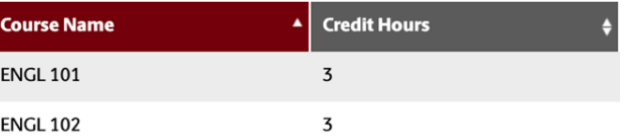

# **Provide Captions and Transcripts**

- **Edit YouTube's auto-generated captions and transcripts** to ensure that they are accurate for any embedded videos.
- Adjust the timestamp of captions so that they match up with the audio.
- Check out the **[Captioning Key](https://dcmp.org/learn/captioningkey)** to learn how to write quality captions.

*Learn more at USC's Digital Accessibility Website, sc.edu/accessibility*